**CS433: Internet of Things (IoT)**

# **Lab no 04 – MQTT & Raspberry Pi**

**---------------------------------------------------------------------------------------------**

This lab introduces a simple application on Raspberry Pi using MQTT protocol.

In this Lab, you will implement MQTT protocol and control LED connected to Raspberry Pi.

# **Parts: -**

1. Install Mosquitto broker.

2. Implement security via Access control method in the broker (client username, client password).

3. Install the Paho MQTT client on different nodes (Publisher,

Subscriber).

4. Case Study- Control LED.

# **Required Resources**

- 2 Raspberry Pi kits.
- SD card.
- LED.
- Resistor 330 ohm.
- Breadboard.
- Jumpers.

### **Part 1: Install Mosquitto broker.**

Mosquitto is an application for the MQTT protocol. It can be used as a broker, subscriber, and publisher. Here is the steps to

- **Download** Eclipse Mosquitto from [https://Mosquitto.org/download/](https://mosquitto.org/download/)
- **Create** new folder "Mosquitto" on director D.
- **Change** directory path to D:/Mosquitto.
- **Install** Eclipse Mosquitto.

**Note**: If you install it with the "Service" checkbox checked, it will start automatically with Windows and occupy the default port 1883.

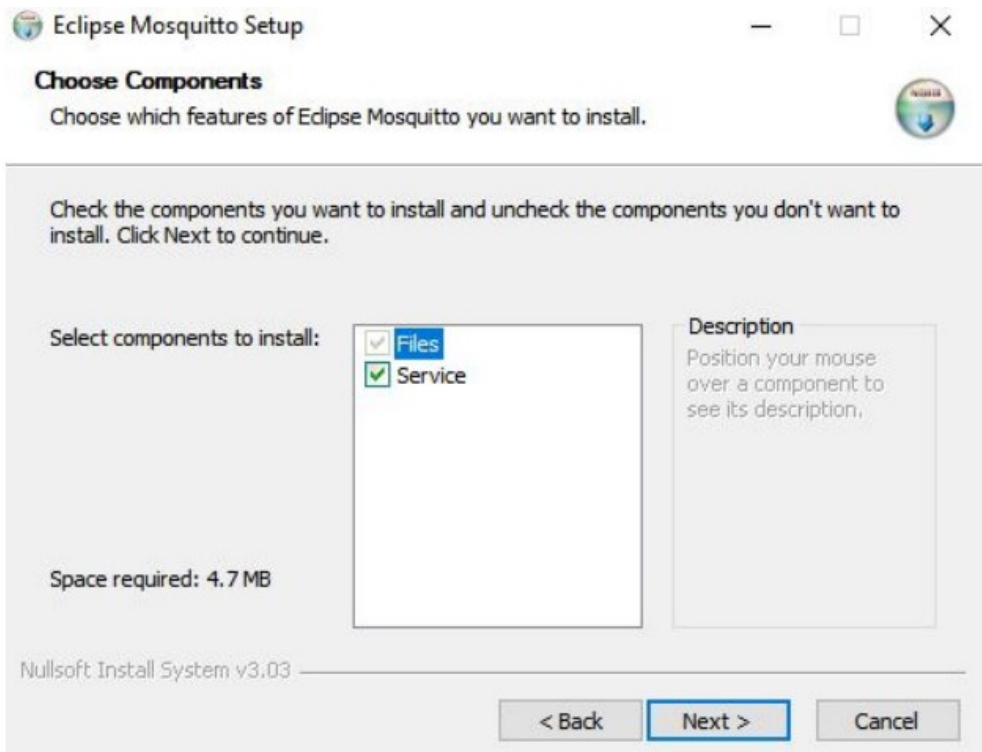

- **Create** a text file "test.conf" under the Mosquitto folder (D:/Mosquitto).
- **Copy** the following lines and save the file.

Note these lines to perform an unauthenticated access.

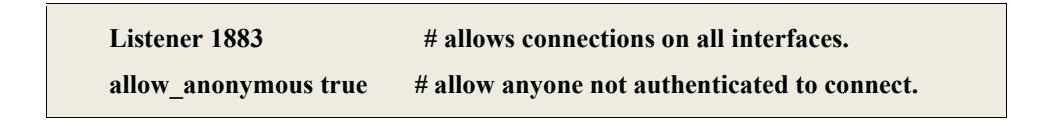

• **Lunch** Mosquitto broker, **Open** cmd window and write the following commands.

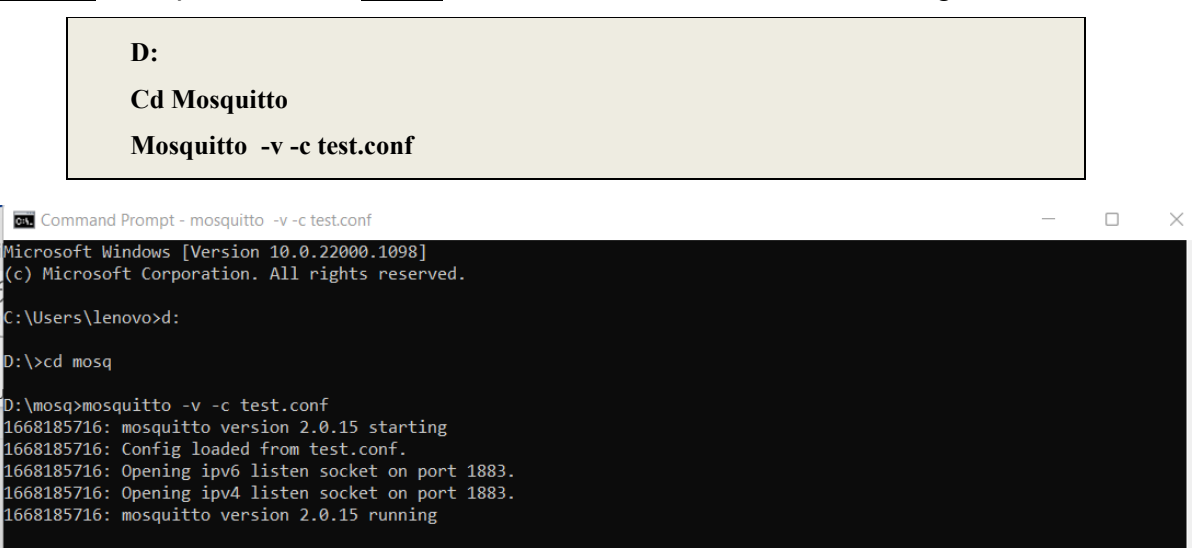

#### **To Publish**

• **Open** a second cmd window, and write the following commands

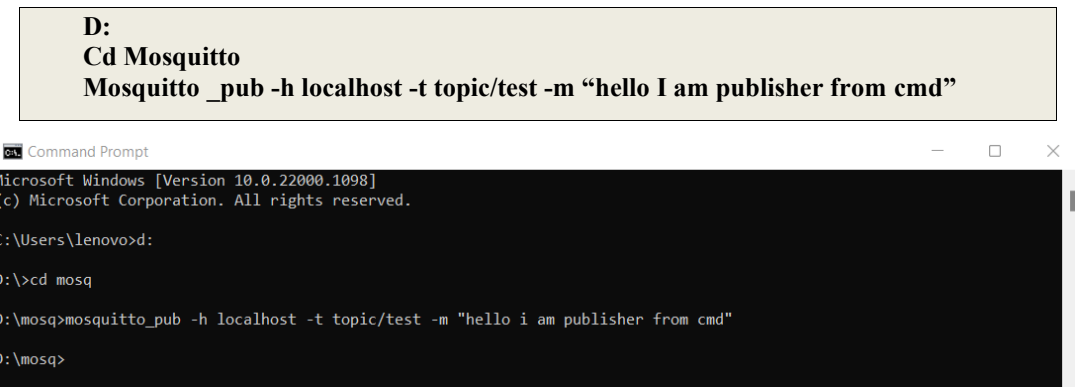

#### **To Subscribe**

• **Open** third cmd to subscribe and enter the commands

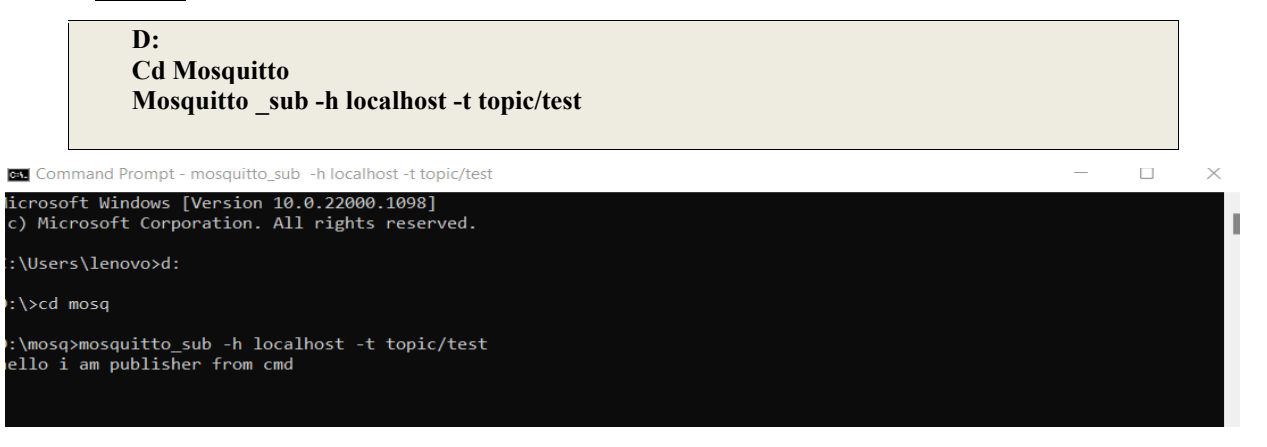

### **Part 2: Implement Security via Access Control on the Broker side.**

The Mosquitto MQTT broker can be configured to perform client authentication. Using a valid username and password to authenticate client before a connection is permitted.

#### **Configure the Mosquitto broker:**

• **Create** a password file. **Create** a text file and write the username and passwords.

One username and password per line, the username and password separated by a colon as shown below.

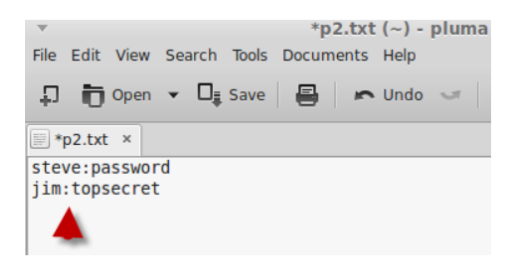

• **Convert** the password file which encrypts the passwords, Go to a command line and type:

**Mosquitto \_passwd -U passwordfile**

Now if you open the password file again you should see encrypted password, as shown in the below figure.

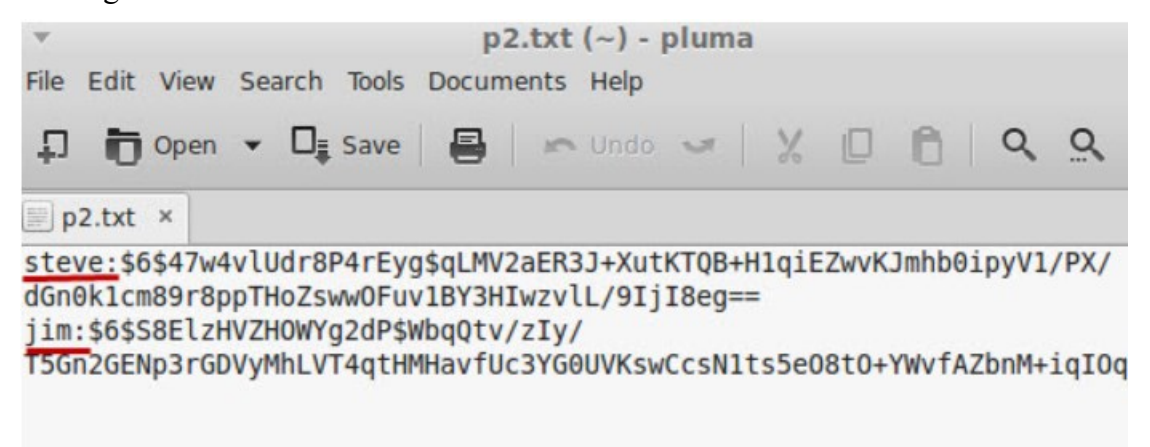

#### **Force password use.**

• **Open "**test.conf" and edit the following commands

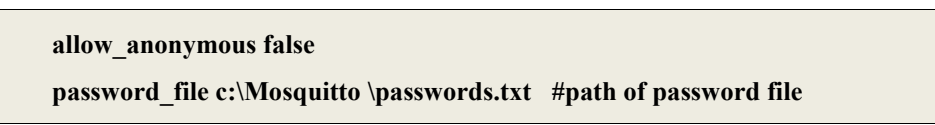

**Note:** Now, publish or subscribe must use username and password, as shown below.

```
D: 
Cd Mosquitto 
Mosquitto _pub -h localhost -t topic/test -m "hello I am publisher from cmd" -u client1 -P 
123456789
Mosquitto _sub -h localhost -t topic/test -u client1 -P 123456789
```
## **Part 3 Install Paho MQTT client on different nodes (Publisher, Subscriber).**

• **Open terminal and write the following commands.** 

pip install paho-mqtt **pip install paho-mqtt cd paho.mqtt.python python setup.py install**

#### **Publisher (Raspberry pi - First Node)**

Publisher set the following parameters:

**publish (topic, payload=None, qos=0, retain=False)**

- ➢ **Topic:** the topic that the message should be published on
- ➢ **Payload:** the actual message to send

 $\setminus$ 

- $\triangleright$  **QoS:** the quality-of-service level to use  $(0,1,2)$
- ➢ **Retain**: if set to True, the message will be set as the "last known good"/retained message for the topic.

```
import paho.mqtt.client as mqtt
import time
mqttBroker = "192.168.1.10" #mqtt broker ip
client = matt.Clien()client.connect(mqttBroker) # mqtt connection
while True:
   client.publish("topic/test", "publish from raspberry pi") # publish function
```
## **Subscriber (Raspberry Pi Second Node)**

Subscriber set the following parameters:

**subscribe(topic, qos=0)**

- ➢ **Topic**: a string specifying the subscription topic to subscribe to.
- ➢ **QoS**: the desired quality of service level for the subscription. Defaults to 0.

```
import paho.mqtt.client as mqtt
import time
def on message(client, userdata, message):
   print("Received message: ", str(message.payload.decode("utf-8")))
mqttBroker = "192.168.1.10"
client = mqtt.Clien()client.connect(mqttBroker)
client.loop_start()
client.subscribe("topic/test")
client.on message = on message # called when a message has been received on a#topic that the client subscribed
```
# **Part 4 Case study - Control LED**

Our Case study is designed as follow:

- $\triangleright$  Laptop as broker.
- ➢ Raspberry Pi Node One as publisher. Where it controls LED by 0 or 1 at topic "/led"
- ➢ Raspberry Pi Node Two as subscriber to topic "/led".

## **Hardware Connection**

#### ▪ **Raspberry Pi Node One (Publisher)**

The circuit schematic below shows the connections of the push button to pin GPIO 25.

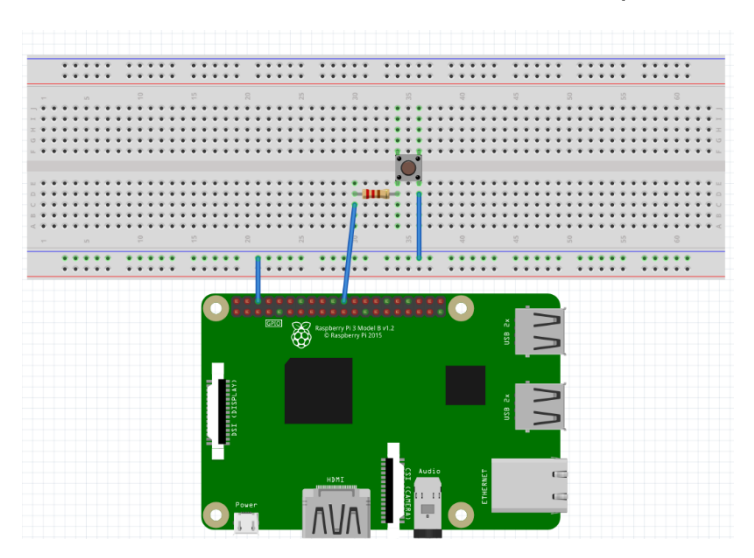

#### **Raspberry Pi Node two (Subscriber)**

The circuit schematic below shows the connections of the LED to pin GPIO 17.

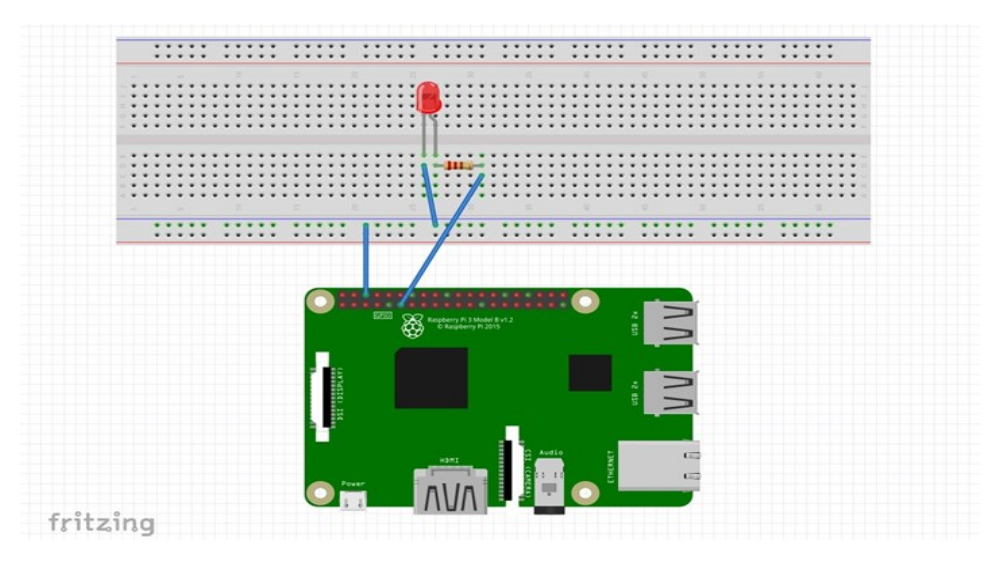

# **Software Code**

▪ **Publisher Python code**

```
import paho.mqtt.client as mqtt
import time
import RPi.GPIO as GPIO
LED=25
mqttBroker = "192.168.1.10" # broker Ip
client = mqtt.Client("publisherclient")
client.username_pw_set("client1", "123456789") # username and password
client.connect(mqttBroker)
GPIO.setmode(GPIO.BCM)
GPIO.setup(LED,GPIO.IN,pull_up_down=GPIO.PUD_DOWN))
while True:
   ledvalue=GPIO.input(LED)
   if(ledvalue==1):
     client.publish("topic/led",1)
     print("Just published " + str(1))
     time.sleep(2)
   else:
      client.publish("topic/led",0)
      print("Just published " + str(0))
      time.sleep(2)
```
#### **Subscriber Python code**

```
import paho.mqtt.client as mqtt
import RPi.GPIO as GPIO
import time
LEDin=17
def on_message(client, userdata, message):
   if (str(message.payload.decode("utf-8"))=='1'): 
       GPIO.output(LEDin,GPIO.HIGH)
       print("Received message: ", str(message.payload.decode("utf-8")))
       time.sleep(2)
   else:
       GPIO.output(LEDin,GPIO.LOW)
```
 **print("Received message: ", str(message.payload.decode("utf-8"))) time.sleep(2) mqttBroker = "192.168.1.10" client = mqtt.Client("subscriberclient") client.username\_pw\_set("client1", "123456789") client.connect(mqttBroker) client.subscribe("topic/led") GPIO.setmode(GPIO.BCM) GPIO.setup(LEDin,GPIO.OUT) client.on\_message = on\_message client.loop\_forever()**

## **Testcase Scenario**

- **1.** Connect the Raspberry Nodes, as shown in above figures.
- **2.** Upload the software code to the Raspberry Nodes using **Thonny, Python IDE**.
- **3.** Open the MQTT Mosquitto broker on windows, as shown in part 1.
- **4.** Start publisher-code, as shown in part 4 (software code). Publish discrete values to "topic/led" using push button to control LED. (Raspberry Pi node one acts as publisher)
- **5.** Start subscriber-code, as shown in part 4 (software code) to receive published discrete value on "topic/led". (Raspberry Pi node two acts as subscriber)